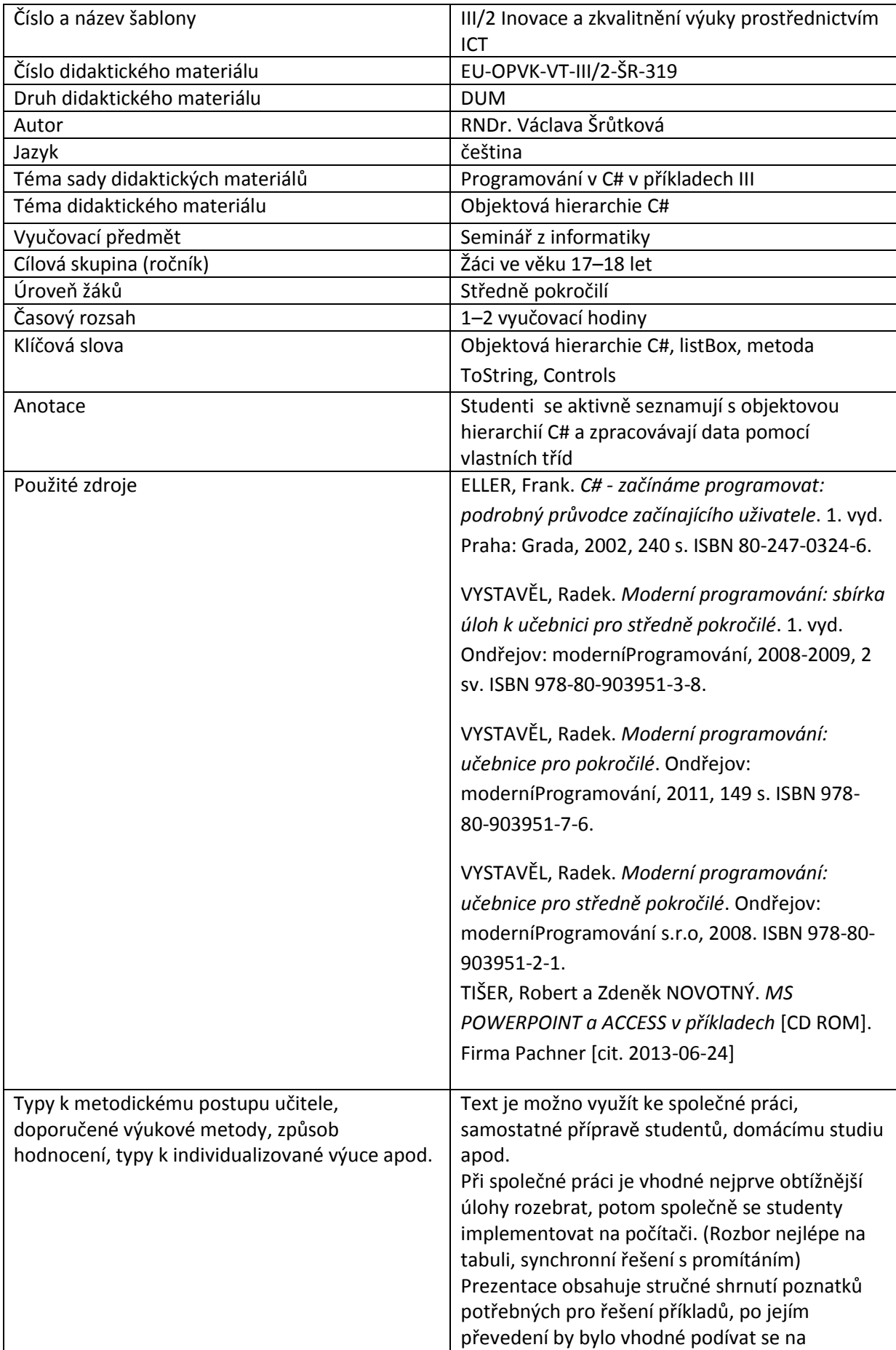

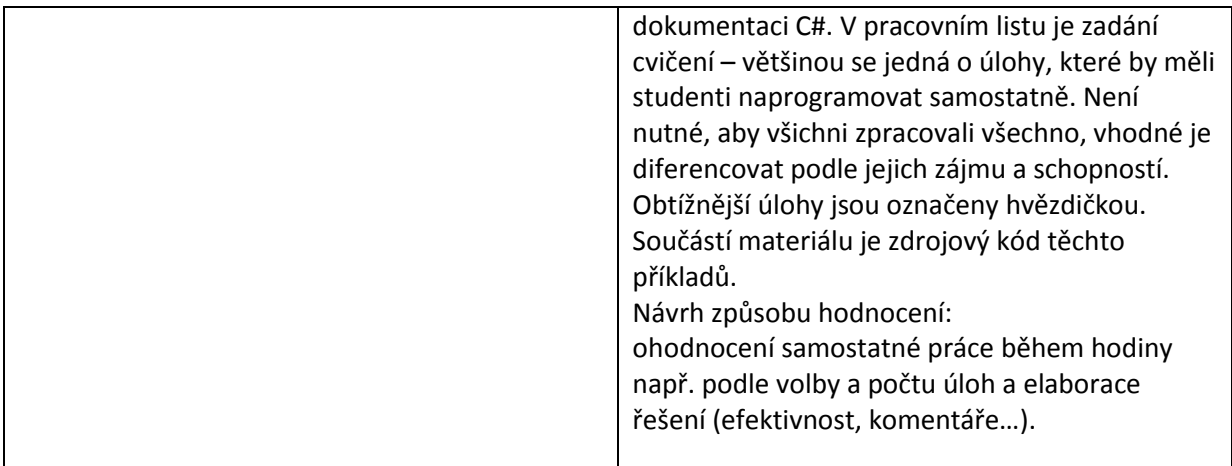

# **Metodický list k didaktickému materiálu**

#### **Prohlášení autora**

Tento materiál je originálním autorským dílem. K vytvoření tohoto didaktického materiálu nebyly použity žádné externí zdroje s výjimkou zdrojů citovaných v metodickém listu.

Obrázky (schémata a snímky obrazovek) pocházejí od autora.

# **319. Objektová hierarchie C#, metoda ToString a ListBox**

Zobrazme si dokumentaci ke knihovnám .net na stránce msdn.microdoft.com a podívejme se například na CheckBox class – ze Systém.Windows.Forms. Hned na začátku vidíme, z čeho je tato třída odvozena:

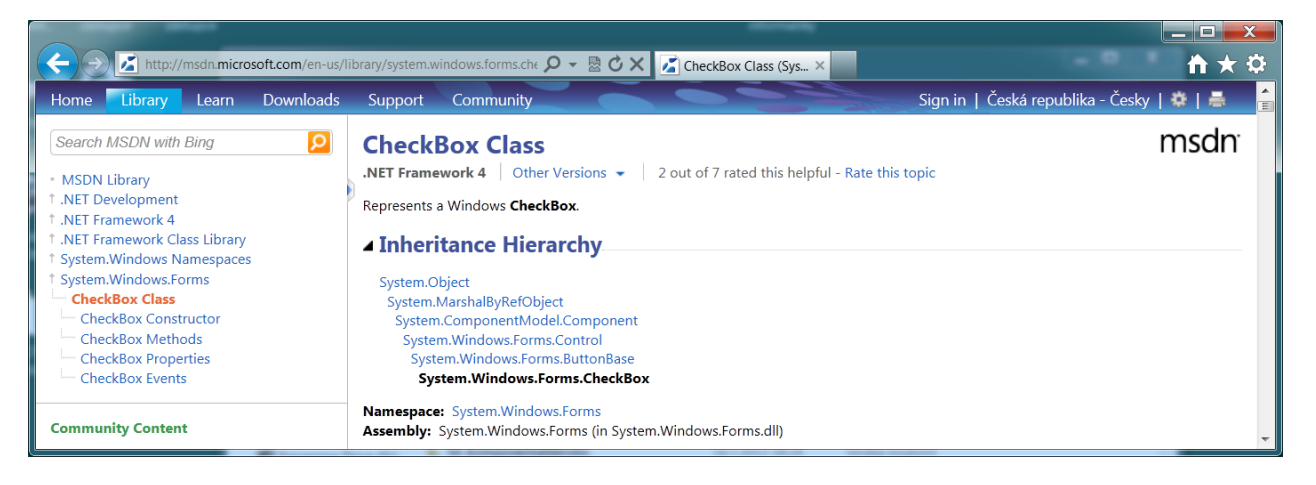

Na začátku je Object, následuje MarshallByRefObject, Component, nám již známá třída Control, za ní ButtonBase. Kdybychom si zobrazili podobněButton a RadioButton, zjistili bychom, že se jedná o tři "rovnocenné" potomky třídy ButtonBase. Graficky situaci vyjadřuje následující obrázek.

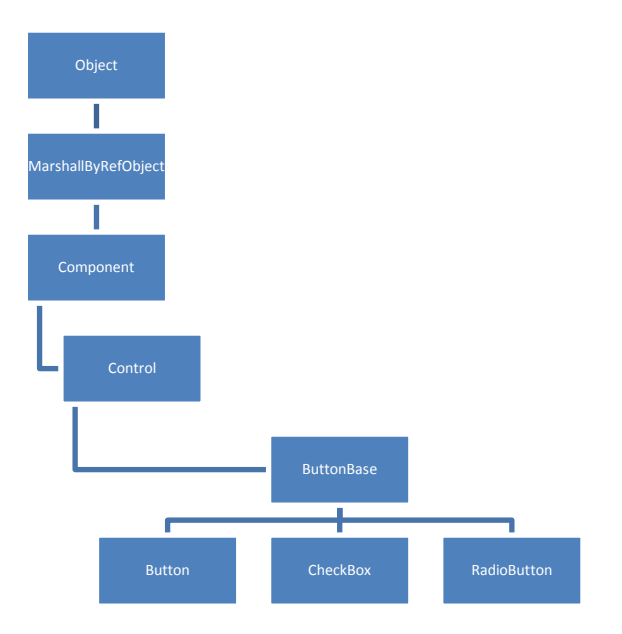

# **Třída Control**

Obsahuje funkce společné ovládacím prvkům. Nalezneme zde vlastnosti jako BackColor, Text, metodu Refresh, událost MouseDown, atd., které má tedy každý ovládací prvek.

Tato třída má také vlastnost **Controls –** seznam ovládacích prvků na formuláři. (Ale také na jiném kotejneru např. panelu)

### **Příklad 1**

Umístíme na okno tři tlačítka a dvě zaškrtávací políčka. Na stisknutí prvního tlačítka posuneme všechna tlačítka doprava a změníme zaškrtnutí políček.

```
private void buttonZmena_Click(object sender, EventArgs e)
```

```
 {
            foreach (Control c in Controls)
\{ if (c is CheckBox)
                   (c as CheckBox).Checked = !(c as CheckBox).Checked;
               if (c is Button)
                   c.Left += 20;
               //není nutno přetypovat, vlastnost Left mají všichni
 }
```
**Praotec Object**

Opět se podívejme do dokumentace – tentokrát na class object, která představuje vrchol dědičné hierarchie. Každá třída je jejím potomkem – neuvedeme-li bázovou třídu explicitně. Vložme do programu třídu osoba s položkami jméno (string) a plat (int), pro jednoduchost zatím bez vlastností a dalších metod.

A hned při vytváření její instance máme k dipozici její bezparametrický konstruktor – zděděný právě od třídy object.

```
Osoba o=new Osoba();
            public Form1()
                                                                      \Omega.
             {
                                                                          GetHashCode
                                                                          GetType
                                                                                                Type object.GetType()
                  InitializeComponent();
                                                                                                Gets the System. Type of the current instance.
                                                                          \bullet imeno
                                                                                             E
                                                                          \bullet plat
            }
                                                                          <sup>≡●</sup> ToString
```
A také máme k dispozici metody, které jsme nedefinovali – mj. GetType a ToString.

V dokumentaci bychom našli, že jsou skutečně definovány u praotce Objektu.

Můžeme si je vyzkoušet v programu při výpisu do textového pole a dokonce si je můžeme vyzkoušet i pro tlačítko.

```
private void buttonOsoba Click(object sender, EventArgs e)
         {o.jmeno = "Karel"; o.plat = 10000;
string vypis="Jmeno "+o.jmeno+" Plat 
                                              Jmeno Karel Plat 10000 Typ Object Osoba ToString
"+o.plat+" Typ 
                                               Object.Osoba
                                               Button Typ System Windows Forms Button ToString 0+
"+o.GetType().ToString()+" ToString 
                                              System.Windows.Forms.Button, Text: button1
"+o.ToString();
              textBox1.Text+=vypis+Environment.NewLine;
              string vypis2 = "Button Typ " + button1.GetType().ToString() + " 
ToString()+ "+ button1.ToString();
              textBox1.Text += vypis2 + Environment.NewLine;
         }
```
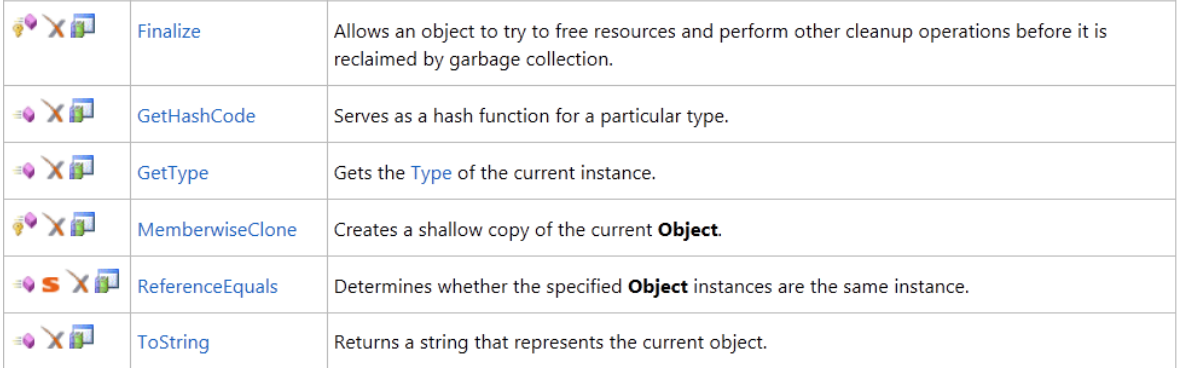

Je-li ovšem každá třída typu object, může být každý objekt přiřazen do proměnné tohoto typu – ano, to je ten tajemný sender v hlavičce většiny událostí ovládacích prvků:

private void buttonObjekty\_Click(object sender, EventArgs e)

#### **Příklad 2**

Můžeme si pohrát s objekty různých druhů:

```
String, Color,int, Random:
```

```
 Osoba o=new Osoba();
      List<object> objekty = new List<object>();
       public Form1()
       {
           InitializeComponent();
           object barva = Color.Red;
           object cislo = 100;
           object slovo = "Ahoj";
          object nahoda = new Random();
           object clovek = new Osoba();
           (clovek as Osoba).jmeno = "Jarmila";
           (clovek as Osoba).plat = 20000;
           objekty.Add(barva);
           objekty.Add(cislo);
           objekty.Add(slovo);
           objekty.Add(nahoda);
           objekty.Add(clovek);
```

```
 }
…
private void buttonObjekty_Click(object sender, EventArgs e)
        {
            foreach(object ob in objekty)
                textBox1.Text += ob.ToString() + Environment.NewLine;
 }
```
#### **Metoda ToString a ListBox**

Metoda ToString je ve třídě object definována virtuální, ostatní třídy ji předefinovávají. Můžeme tak učinit i my u naší osoby a trochu pozměnit náš předchozí příklad:

```
 public override string ToString()
\overline{f} return " Jméno: " + jmeno + " Plat: " + plat.ToString(); 
 }
```
Ano, teď je ve výpisu Jméno: Jarmila Plat: 20000.

Komponentu ListBox jsme zatím používali pro zobrazení řetězců – ale my do ní můžeme umístit libovolné objekty, které se v něm zobrazí svou metodou ToString.

Přidejme tento ovládací prvek na náš formulář a vyzkoušejme nový výpis.

```
… foreach (object ob in objekty)
```

```
 listBox1.Items.Add(ob.ToString());
```
Jakou to má výhodu? Vybereme-li položku listboxu, máme k diposzici objekt v ní obsažený – můžeme ho tedy nějak použít:

```
private void listBox1_SelectedIndexChanged(object sender, EventArgs e)
```

```
 {
     string zprava;
     if (listBox1.SelectedIndex < 0)
         zprava = "není nic vybráno";
     else
     { 
        object obj=listBox1.SelectedItem;
       zprava = obj.ToString();
        MessageBox.Show(zprava);
```
 } }

Metoda listBox1\_SelectedIndexChanged se volá při změně zaškrtnutí položky. Zajímavější využití si vyzkoušíme ve cvičení.

# **Důležité**

Do proměnné typu předka lze přiřadit jakéhokoliv potomka.

Všechny třídy v C# jsou odvozeny z bázové třídy **Object**, do instance této třídy lze tedy přiřadit prakticky cokoliv.

Při přetypování se používají opreátory is a as.

Třída **Control** je společným základem všech ovládacích prvků.

Metodu **ToString** definovanou pro třídu Object předefinovává mnoho potomků (můžeme i my), dá se vhdoně využít při zobrazení vlastních objektů v listboxu.

# **Pracovní list**

### **Cvičení**

1. Vložte na formulář několik textových políček a tlačítek a při dvojkliku na formulář se textová políčka obarví modře a tlačítka červeně.´

2. Připojte do třídy osoba bezparametrický konstruktor a konstruktor, jehož vstupem bude řetězec obsahující jméno a plat osoby oddělený středníkem.

3. Zobrazte do listboxu soubor Lide.csv a při kliknutí na položku zobrazit údaje o vybrané osobě a zdá má nadprůměrný nebo podprůměrný plat.

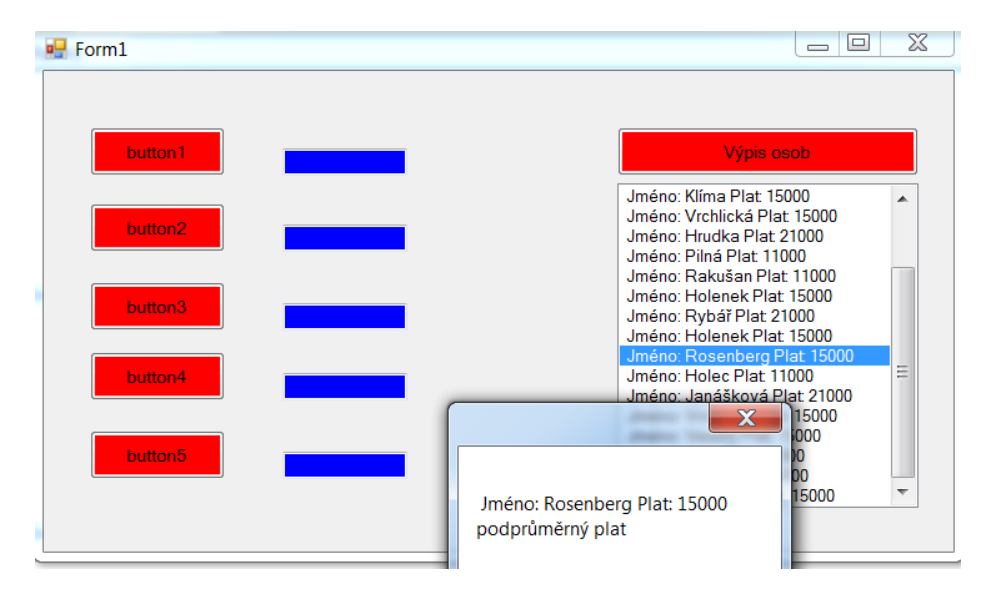

**Řešení** class osoba

{

}

```
 string jmeno;
 int plat;
 public osoba()
 {
 }
 public osoba(string s)
 {//načte hodnoty z řetězce, který obsahuje údaje, oddělené středníkem
    string[] hodnoty = s.Split(';'); jmeno = hodnoty[0];
     plat = Convert.ToInt32(hodnoty[1]);
 }
 public string Jmeno
 {
     get {return jmeno;}
     set { value = jmeno; }
 }
 public int Plat
 {
     get { return plat; }
     set { value = plat; }
 }
 public override string ToString()
 {
     return " Jméno: " + jmeno + " Plat: " + plat.ToString();
 }
```

```
public partial class Form1 : Form
     {
         double prumer = 0;
        List<osoba> osoby=new List<osoba>();
         public Form1()
         {
             InitializeComponent();
         }
         private void Form1_Load(object sender, EventArgs e)
         {
            StreamReader data = new StreamReader("Lide.csv", Encoding.Default);
             int pocet=0;
             string radek;
            while ((\text{rade } = \text{data}.\text{ReadLine}()) := \text{null})\{ pocet++;
                 osoba o = new osoba(radek);
                 prumer += o.Plat;
                 osoby.Add(o);
                 listBox1.Items.Add(o.ToString());
 }
             prumer /= pocet;
            MessageBox.Show("počet osob: " + pocet.ToString() + Environment.NewLine +
                    "průměrný plat: " + prumer.ToString() + Environment.NewLine);
 }
         private void Form1_Click(object sender, EventArgs e)
         {
```

```
 foreach (Control c in Controls)
\{ if (c is Button) c.BackColor = Color.Red;
                if (c is TextBox) c.BackColor = Color.Blue;
 }
        }
        private void listBox1_SelectedIndexChanged(object sender, EventArgs e)
        {
            string hodnoceni;
            osoba o = osoby[listBox1.SelectedIndex];
            if (o.Plat>prumer) hodnoceni="nadprůměrný plat";
            else hodnoceni="podprůměrný plat";
            MessageBox.Show(o.ToString()+Environment.NewLine+
                      hodnoceni);
        }
```

```
 }
```